## Прошивка приставки MAG260 1 часть

## Создание microSD карты для прошивки приставки MAG260.

Скачать образ прошивки **A10\_public-1.4-20150213.img.zip** и распаковать его Скачать программу записи прошивк**и на microSD карту HDDRawCopy1.10Portable.exe** Взять microSD карту на 4 ГБ и более, предварительно скопировав с неё данные, т.к. карта полностью отформатируется и все данные с карты удалятся. Вставить карту памяти в ПК или ноутбук и запустить предварительно скачанную программу HDDRawCopy1.10Portable.exe. В открывшимся окне дважды нажать на Double-Click to open file. Откроется окно Проводника, где необходимо выбрать файл с прошивкой **A10\_public-1.4-20150213.img**, далее жмем Continue. В окне необходимо выбрать вашу microSD карту, она может называться Multiple Card Reader или иначе. ВАЖНО!![! В списке выбор](http://wiki.iptv.infomir.com.ua/pub/android/260-public/A10_public-1.4-20150213.img.zip)а есть также и диски вашего компьютера и если вы по ошибке выберит[е не свою карту, а другой дис](http://wiki.iptv.infomir.com.ua/pub/android/HDDRawCopy1.10Portable.exe)к, то память вашего компьютера может быть стерта! Исключить возможность ошибки поможет объем диска. В столбце CAPACITY указан объем диска в ГБ. Ваш диск на ПК как правило от 160 ГБ и выше, microSD карта в свою очередь 4, 8, 16 ГБ, т.е. существенно меньше. Выбираете устройство в котором указан объем вашей карты если вы не понимаете по названию она ли это. Жмем Continue. Жмем START и соглашаемся с тем, что карта будет стерта. Ждем окончания процесса, т.е. 100%.

Карта для восстановления приставки готова.

## Восстановление работоспособности приставки.

Выключаем приставку из розетки.

Вставляем microSD карту в разъем на приставке (указан на рисунке) контактами **ВВЕРХ**. Карта должна входить на половину. (если карта входит полностью, то она вставлена не правильно).

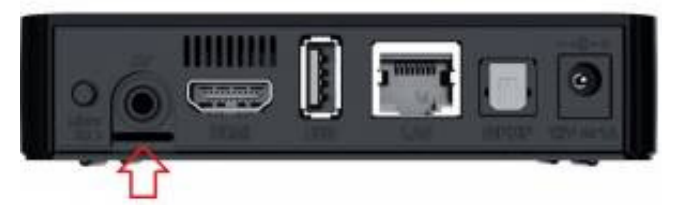

Когда карта вставлена включить приставку в розетку.

Приставка начнет загружаться как обычно, но пользоваться ей нельзя!

Необходимо дождаться пока она сама, через 3-6 минут выключиться, о чем вы узнаете когда синий индикатор на передней панели погаснет.

Далее вытаскивайте кабель питания, далее вытаскиваем microSD карту и снова включаем приставку в розетку.

Если все прошло успешно, то приставка будет прошита чистой заводской прошивкой.